## **View Book Wholesale Orders**

The instructions below will show you how to view all of the wholesale orders you placed for your book.

1. Login to TheBookPatch.com by entering your email address and password and clicking the **Log In** button at the top right.

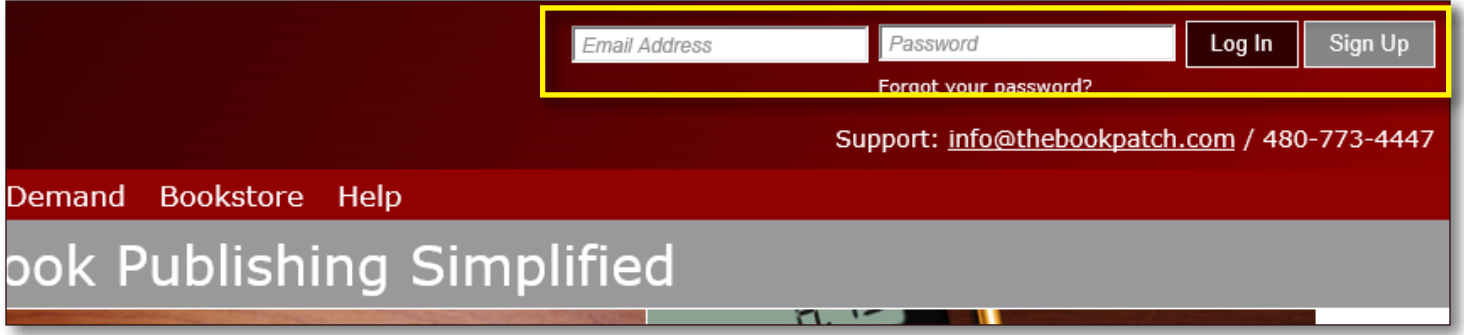

2. Click the **Book Dashboard** link located below the logo.

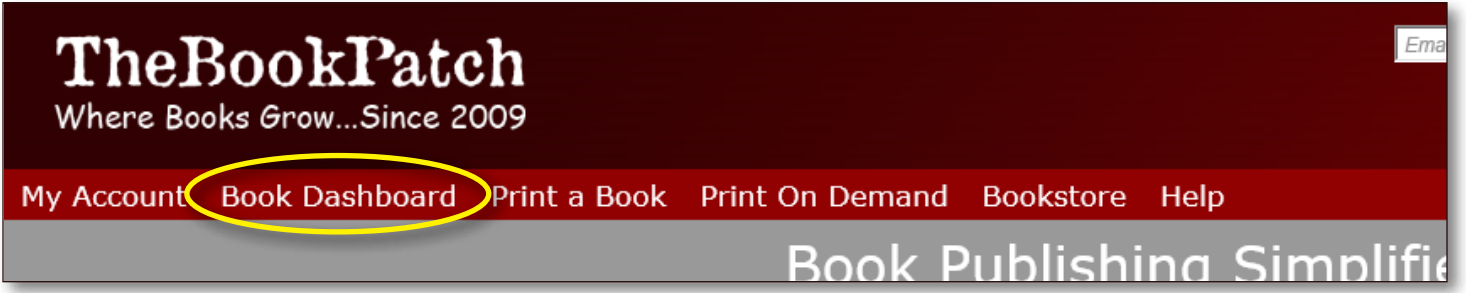

3. In the Published Book Projects section, click the **book details** button.

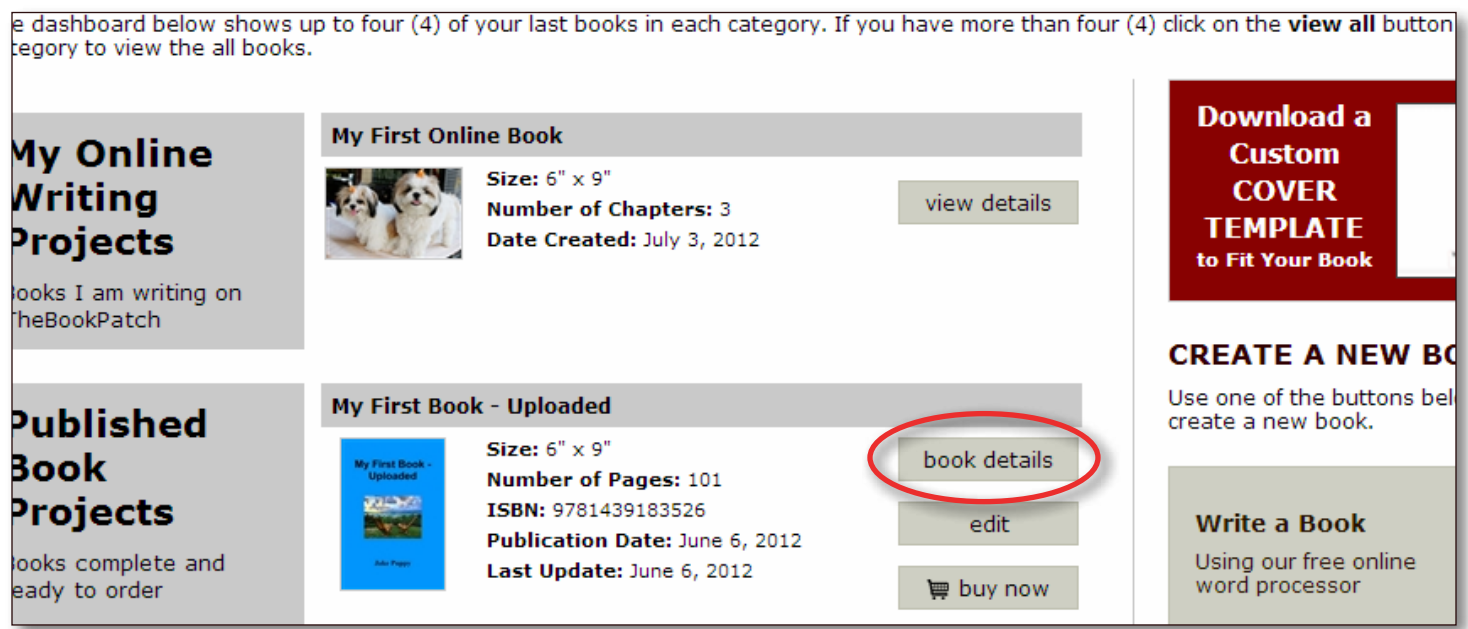

- 4. In the Wholesale Orders column in the Bookstore section, click the **order number** to view the actual order.
	- a. This area will show you the last 5 orders placed. If you have more than 5 orders you will need to click on the **view all** link to view the entire list.

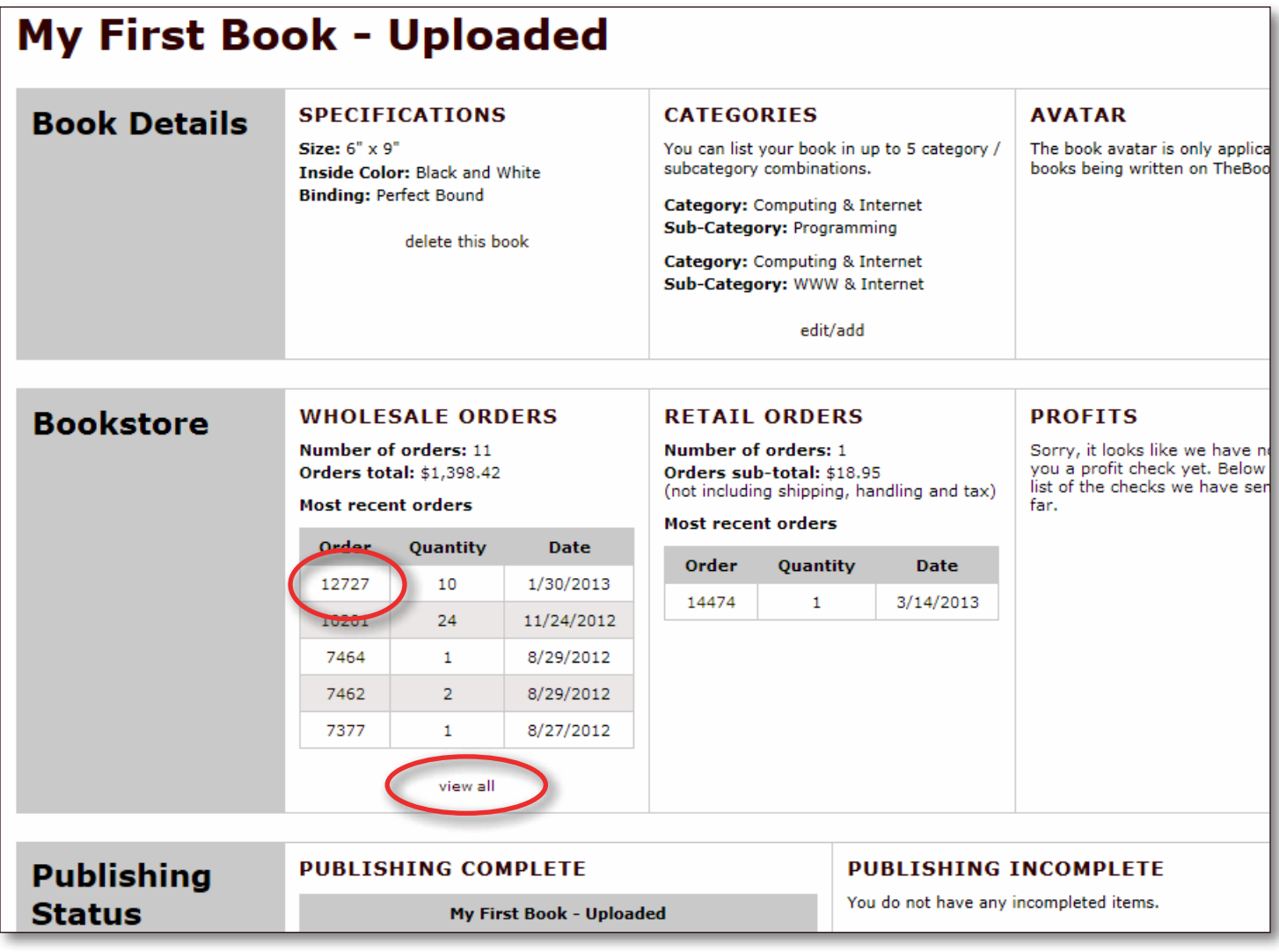